# Secure Computing Corporation Secure Firewall (Sidewinder) 2150E

(Hardware Version: 2150 with SecureOS v7.0.1.01)

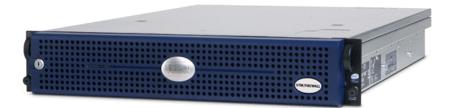

# FIPS 140-2 Non-Proprietary Security Policy

Level 2 Validation

**Document Version 1.1** 

Prepared for:

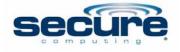

Secure Computing Corporation 12010 Sunset Hills Road, Suite 300 Reston VA 20190 Phone: (703) 463-2300 Fax: (703) 463-2310 http://www.securecomputing.com Prepared by:

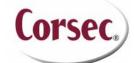

Corsec Security, Inc. 10340 Democracy Lane, Suite 201 Fairfax, VA 22030 Phone: (703) 267-6050 Fax: (703) 267-6810 http://www.corsec.com

# **Revision History**

| Version | Modification Date | Modified By    | Description of Changes             |
|---------|-------------------|----------------|------------------------------------|
| 0.1     | 2008-10-02        | Darryl Johnson | Initial draft.                     |
| 0.2     | 2009-01-09        | Rumman Mahmud  | Final draft for lab submission.    |
| 1.0     | 2009-02-03        | Rumman Mahmud  | Final version.                     |
| 1.1     | 2009-03-11        | Rumman Mahmud  | Incorporated CMVP change requests. |

# **Table of Contents**

| 1 | INTE |                                                  | .5 |
|---|------|--------------------------------------------------|----|
|   | 1.1  | PURPOSE                                          | .5 |
|   | 1.2  | References                                       | .5 |
|   | 1.3  | DOCUMENT ORGANIZATION                            | .5 |
| 2 | SEC  | URE COMPUTING SECURE FIREWALL (SIDEWINDER) 2150E | 6  |
| ~ | 21   | Overview                                         |    |
|   | 2.2  | Module Interfaces                                |    |
|   | 2.2  | ROLES AND SERVICES                               |    |
|   | 2.5  | 2.3.1 Crypto-Officer Roles                       |    |
|   |      | 2.3.2 User Role                                  |    |
|   |      | 2.3.2 User Role                                  |    |
|   |      | 2.3.4 Authentication Mechanism                   |    |
|   | 24   | Physical Security                                |    |
|   | 2.4  | OPERATIONAL ENVIRONMENT                          | 11 |
|   | 2.6  | CRYPTOGRAPHIC KEY MANAGEMENT                     |    |
|   | 2.0  | Self-Tests                                       |    |
|   | 2.7  | DESIGN ASSURANCE                                 |    |
|   | 2.0  | MITIGATION OF OTHER ATTACKS                      |    |
|   |      |                                                  |    |
| 3 |      | URE OPERATION                                    |    |
|   | 3.1  |                                                  | -  |
|   |      | 3.1.1 Initialization                             |    |
|   |      | 3.1.2 Management                                 |    |
|   |      | 3.1.3 Zeroization                                |    |
|   |      | 3.1.4 Disabling FIPS Mode of Operation           |    |
|   | 3.2  | USER GUIDANCE                                    | 22 |
| 4 | ACR  | ONYMS                                            | 23 |

# **Table of Figures**

| FIGURE 1 – TYPICAL DEPLOYMENT SCENARIO                                       | 6  |
|------------------------------------------------------------------------------|----|
| FIGURE 2 – SECURE COMPUTING (SIDEWINDER) 2150E                               |    |
| FIGURE 3 - TAMPER-EVIDENT LABEL APPLICATION INSTRUCTION AT THE FRONT         |    |
| FIGURE 4 - TAMPER-EVIDENT LABEL APPLICATION INSTRUCTION AT THE RIGHT SIDE    |    |
| FIGURE 5 – REAR PANEL OF SECURE COMPUTING SECURE FIREWALL (SIDEWINDER) 2150E | 19 |
| FIGURE 6 – SERVICE STATUS.                                                   |    |
| FIGURE 7 – CONFIGURING FOR FIPS                                              | 21 |

# **List of Tables**

| TABLE 1 – SECURITY LEVEL PER FIPS 140-2 SECTION                          | 7                   |
|--------------------------------------------------------------------------|---------------------|
| TABLE 2 – FIPS 140-2 LOGICAL INTERFACES                                  |                     |
| TABLE 3 – MAPPING OF GUI CRYPTO-OFFICER'S SERVICES TO TYPE OF CSP ACCESS | 9                   |
| TABLE 4 – MAPPING OF USER ROLE'S SERVICES TO TYPE OF CSP ACCESS          | 10                  |
| TABLE 5 – MAPPING OF NETWORK USER ROLE'S SERVICES TO TYPE OF CSP ACCESS  | 10                  |
| TABLE 6 – AUTHENTICATION MECHANISMS EMPLOYED BY THE MODULE               |                     |
| TABLE 7 - ALGORITHM CERTIFICATE NUMBERS FOR CRYPTOGRAPHIC LIBRARIES      | 12                  |
| Secure Computing Secure Firewall (Sidewinder) 2150E                      | Page <b>3</b> of 24 |

#### © 2009 Secure Computing Corporation

This document may be freely reproduced and distributed whole and intact including this copyright notice.

| TABLE 8 – NON-APPROVED SECURITY FUNCTIONS IMPLEMENTED IN THE MODULE          | .12 |
|------------------------------------------------------------------------------|-----|
| TABLE 9 – LIST OF CRYPTOGRAPHIC KEYS, CRYPTOGRAPHIC KEY COMPONENTS, AND CSPS | .13 |
| TABLE 10 – SUMMARY OF SECURE FIREWALL DOCUMENTATION                          | .16 |
| TABLE 11 – REQUIRED KEYS AND CSPS FOR SECURE OPERATION                       | .21 |
| TABLE 12 – ACRONYMS                                                          | .23 |

## 1 Introduction

### 1.1 Purpose

This is a non-proprietary Cryptographic Module Security Policy for the Secure Computing Secure Firewall (Sidewinder) 2150E from Secure Computing Corporation. This Security Policy describes how the Secure Computing Secure Firewall (Sidewinder) 2150E with SecureOS v7.0.1.01 meets the security requirements of Federal Information Processing Standards (FIPS) Publication 140-2, which details the U.S. Government requirements for cryptographic modules. This document also describes how to run the module in a secure FIPS 140-2 mode. This policy was prepared as part of the Level 2 FIPS 140-2 validation of the module.

The Secure Computing Secure Firewall (Sidewinder) 2150E with SecureOS v7.0.1.01 is referred to in this document as the Sidewinder 2150E, the cryptographic module, the hardware module or the module.

### 1.2 References

This document deals only with operations and capabilities of the module in the technical terms of a FIPS 140-2 cryptographic module security policy. More information is available on the module from the following sources:

- The Secure Computing website (<u>http://www.securecomputing.com/</u>) contains information on the full line of products from Secure Computing.
- The National Institute of Standards and Technology (NIST) Cryptographic Module Validation Program (CMVP) website (<u>http://csrc.nist.gov/groups/STM/index.html</u>) contains information about the FIPS 140-2 standard and validation program. It also lists contact information for answers to technical or sales-related questions for the module.

### **1.3 Document Organization**

The Security Policy document is one document in a FIPS 140-2 Submission Package. In addition to this document, the Submission Package contains:

- Vendor Evidence document
- Finite State Machine
- Other supporting documentation as additional references

This Security Policy and the other validation submission documentation were produced by Corsec Security, Inc. under contract to Secure Computing. With the exception of this Non-Proprietary Security Policy, the FIPS 140-2 Validation Documentation is proprietary to Secure Computing and is releasable only under appropriate non-disclosure agreements. For access to these documents, please contact Secure Computing.

# 2 Secure Computing Secure Firewall (Sidewinder) 2150E

### 2.1 Overview

Secure Computing® is a global leader in Enterprise Security solutions. The company's comprehensive portfolio of Secure Web, Secure Mail, Secure Firewall (Sidewinder), and Secure SafeWord solutions provide unmatched protection for the enterprise in the most mission-critical and sensitive environments. Secure Computing's Secure Firewall (*Sidewinder*) appliances are created to meet the specific needs of organizations of all types and enable those organizations to reduce costs and mitigate the evolving risks that threaten today's networks and applications. Consolidating all major perimeter security functions into one system, the Secure Firewall (*Sidewinder*) appliance is the strongest self-defending perimeter firewall in the world. Built with a comprehensive combination of high-speed application proxies, TrustedSource™ reputation-based global intelligence, and signature-based security services, Secure Firewall defends networks and Internet-facing applications from all types of malicious threats, both known and unknown.

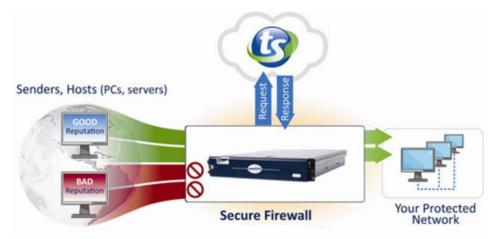

Figure 1 – Typical Deployment Scenario

Secure Firewall (*Sidewinder*) appliances are market-leading, next-generation firewalls that provide application visibility and control even beyond Unified Threat Management (UTM) for multi-layer security— and the highest network performance. Global visibility of dynamic threats is the centerpiece of Secure Firewall and one of the key reasons for its superior ability to detect unknown threats along with the known. Secure Firewalls deliver the best-of-breed in security systems to block attacks, including:

- Viruses
- Worms
- Trojans
- Intrusion attempts
- Spam and phishing tactics
- Cross-site scripting
- SQL injections
- Denial of service (DoS)
- Attacks hiding in encrypted protocols

A Sidewinder appliance is managed using a proprietary graphical user interface (GUI), referred as Admin Console, and a command line management interface port. Hundreds of Sidewinder appliances can be managed centrally using Secure Computing CommandCenter tool. Sidewinder security features include:

Secure Computing Secure Firewall (Sidewinder) 2150E

- Firewall feature for full application filtering, web application filtering, and Network Address Translation (NAT)
- Authentication using local database, Active Directory, LDAP<sup>1</sup>, RADIUS<sup>2</sup>, Windows Domain Authentication, and more
- High Availability (HA) for remote IP monitoring
- Secure Geo-Location filtering
- Encrypted application filtering using TLS<sup>3</sup> and IPSec<sup>4</sup> protocols
- Intrusion Prevention System
- Networking and Routing

Secure Computing Secure Firewall (Sidewinder) 2150E is an Enterprise 1U rack mountable appliance appropriate for mid to large organizations. A front view of the cryptographic module is shown in Figure 2 below.

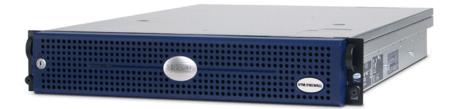

### Figure 2 – Secure Computing (Sidewinder) 2150E

The Sidewinder 2150E is validated at the following FIPS 140-2 section Levels:

#### Table 1 – Security Level per FIPS 140-2 Section

| Section | Section Title                             | Level |
|---------|-------------------------------------------|-------|
| 1       | Cryptographic Module Specification        | 2     |
| 2       | Cryptographic Module Ports and Interfaces | 2     |
| 3       | Roles, Services, and Authentication       | 2     |
| 4       | Finite State Model                        | 2     |
| 5       | Physical Security                         | 2     |
| 6       | Operational Environment                   | N/A   |
| 7       | Cryptographic Key Management              | 2     |
| 8       | EMI/EMC <sup>5</sup>                      | 2     |
| 9       | Self-tests                                | 2     |
| 10      | Design Assurance                          | 2     |
| 11      | Mitigation of Other Attacks               | N/A   |
| 14      | Cryptographic Module Security Policy 2    |       |

This document may be freely reproduced and distributed whole and intact including this copyright notice.

<sup>&</sup>lt;sup>1</sup> LDAP – Lightweight Directory Access Protocol

<sup>&</sup>lt;sup>2</sup> RADIUS – Remote Authentication Dial-In User Service

<sup>&</sup>lt;sup>3</sup> TLS – Transport Layer Security

<sup>&</sup>lt;sup>4</sup> IPSec – Internet Protocol Security

<sup>&</sup>lt;sup>5</sup> EMI/EMC – Electromagnetic Interference / Electromagnetic Compatibility

Secure Computing Secure Firewall (Sidewinder) 2150E

### 2.2 Module Interfaces

The Secure Computing Secure Firewall (Sidewinder) 2150E is a multi-chip standalone cryptographic module that meets overall Level 2 FIPS 140-2 requirements. The cryptographic boundary of the Sidewinder 2150E is defined by the metal chassis, which surrounds all the hardware and software components. Ports and interfaces on the module can be categorized as the following FIPS 140-2 logical interfaces:

- Data Input Interface
- Data Output Interface
- Control Input interface
- Status Output Interface

All ports and interfaces are located at the front or back side of the hardware module. The front bezel of the chassis exposes a power button and a Liquid Crystal Display (LCD). The rear side of the module is populated with the following ports and interfaces:

- Four (4) Ethernet ports
- Two (2) Gigabyte Ethernet ports
- Two (2) Universal Serial Bus (USB) ports
- One (1) serial port
- One (1) Video Graphics Array (VGA) port
- Several Light-Emitting Diodes (LEDs)
- Power button

The ports and interfaces on the module's connector panel are mapped to logical interfaces in Table 2 below.

| FIPS 140-2 Logical Interface | Sidewinder 2150E Ports/Interfaces                    |  |
|------------------------------|------------------------------------------------------|--|
| Data Input                   | Ethernet port                                        |  |
| Data Output                  | Ethernet port                                        |  |
| Control Input                | Ethernet port, serial port, USB port, power button   |  |
| Status Output                | Ethernet port, serial port, USB port, VGA port, LEDs |  |

### Table 2 – FIPS 140-2 Logical Interfaces

### 2.3 Roles and Services

The module supports role-based authentication. There are three authorized roles in the module that an operator may assume: a Crypto-Officer (CO) role, a User role, and a Network User role.

### 2.3.1 Crypto-Officer Roles

The Crypto-Officer role performs administrative services on the module, such as initialization, configuration, and monitoring of the module. Before accessing the module for any administrative service, the operator must authenticate to the module. The module offers management interfaces in two ways:

- Administration Console
- Command Line Interface

Secure Computing Secure Firewall (Sidewinder) 2150E

The Administration Console (or Admin Console) is the graphical software that runs on a Windows computer within the protected network. Admin Console is Secure Computing's proprietary GUI management software tool that needs to be installed on a Windows based workstation. This is the primary management tool. All Admin Console sessions to the module are protected over secure TLS channel. Authentication of the administrator is through a username/password prompt checked against a local password database.

Command Line Interface (CLI) sessions are offered by the module for troubleshooting. The CLI is accessed locally over the serial port, while remote access is via Secure Shell (SSH) session. The CO authenticates to the module using a username and password.

Services provided to the Crypto-Officer are provided in Table 3 below.

| Service                            | Description                                                                                                    | Type of Access       |
|------------------------------------|----------------------------------------------------------------------------------------------------|----------------------|
| Authenticate to the local CLI      | Used when administrators log into the appliance using the Sidewinder Admin CLI                                          | Write, execute       |
| Change password                    | Allows external users to use a browser to<br>change their Sidewinder, SafeWord<br>PremierAccess, or LDAP login password | Write, execute       |
| Configure cluster communication    | Services required to communicate with each other in Sidewinder multi-appliance configurations                           | Read, write, execute |
| Configure and monitor VPN accounts | Used to generate and exchange keys for<br>VPN sessions and configure the user<br>accounts                               | Read, write, execute |
| Create and configure bypass mode   | Create and monitor IPSec policy table that governs alternating bypass mode                                              | Read, write, execute |
| Manage mail services               | Used when running 'sendmail' service on a Sidewinder appliance                                                          | Read, write, execute |
| Manage web filter                  | Manages configuration with the SmartFilter                                                                              | Read, write, execute |
| Manage CommandCenter communication | Verifies registration and oversees<br>communication among the CommandCenter<br>and managed Sidewinder appliances        | Read, write, execute |
| Monitor status on SNMP             | Monitors non security relevant status of the module via SNMP                                                            | Read                 |
| Remote management                  | Manage the module remotely via SSH protocol                                                                             | Read, write, execute |
| Perform self-test                  | Run self-tests on demand                                                                                                | Execute              |
| Enable FIPS mode                   | Configures the module in FIPS mode                                                                                      | Read, write, execute |
| Show status                        | Allows Crypto-Officer to check whether FIPS mode is enabled                                                             | Write, execute       |
| Zeroize                            | Zeroizes the module to the factory default state                                                                        | Write, execute       |

Table 3 – Mapping of GUI Crypto-Officer's Services to Type of CSP Access

#### 2.3.2 User Role

The User role has the ability to utilize the module's data transmitting functionalities via Ethernet port. Descriptions of the services available to the Users are provided in the table below.

Secure Computing Secure Firewall (Sidewinder) 2150E

| Service         | Description                                                  | Type of Access |
|-----------------|--------------------------------------------------------------|----------------|
| Encrypt/decrypt | Allow secure VPN into corporate network<br>over IPSec tunnel | Execute        |
| Bypass          | Access bypass capabilities of the module                     | Execute        |

### Table 4 – Mapping of User Role's Services to Type of CSP Access

#### 2.3.3 **Network User Role**

The Network User role is defined as users within the secured network who have been given access to the device by a security policy rule granted by the Crypto-Officer. The crypto-officer defines security policy rules as to how a Network User is to communicate with other devices or computers.

#### Table 5 – Mapping of Network User Role's Services to Type of CSP Access

| Service | Description                                                       | Type of Access |
|---------|-------------------------------------------------------------------|----------------|
|         | Communicate with other devices or<br>computers within the network | Read           |

#### 2.3.4 Authentication Mechanism

The module employs the following authentication methods to authenticate Crypto-Officer, Users, and Network Users.

#### Table 6 – Authentication Mechanisms Employed by the Module

| Role           | Type of Authentication | Authentication Strength                                                                                                    |
|----------------|------------------------|----------------------------------------------------------------------------------------------------|
| Crypto-Officer | Password               | Passwords are required to be at least 6 characters long. The password requirement is enforced by the Security Policy. The maximum password length is 64 characters. Alphanumeric characters can be used with repetition, which gives a total of 62 characters to choose from. The chance of a random attempt falsely succeeding is 1 in $(62^6) = 56,800,235,584$ . |
| User           | Password               | Passwords are required to be at least 6 characters long. The password requirement is enforced by the Security Policy. The maximum password length is 64 characters. Alphanumeric characters can be used with repetition, which gives a total of 62 characters to choose from. The chance of a random attempt falsely succeeding is 1 in $(62^6) = 56,800,235,584$ . |

| Role         | Type of Authentication               | Authentication Strength                                                                                                    |
|--------------|--------------------------------------|----------------------------------------------------------------------------------------------------|
| Network User | Password, Certificate, or IP Address | Passwords are required to be at least 6 characters long. The password requirement is enforced by the Security Policy. The maximum password length is 64 characters. Alphanumeric characters can be used with repetition, which gives a total of 62 characters to choose from. The chance of a random attempt falsely succeeding is 1 in $(62^6) = 56,800,235,584$ . Certificates used as part of TLS, SSH, and IKE/IPSec are at a minimum 1024 bits. The chance of a random attempt falsely succeeding is 1 in $(2^{80}) = 1,20893 \times 10^{24}$ . The module also authenticates network users by IP address via firewall rules. |

### 2.4 Physical Security

The Secure Computing Secure Firewall (Sidewinder) 2150E is a multi-chip standalone cryptographic module. The module is contained in hard metal chassis which is defined as the cryptographic boundary of the module. The module's chassis is opaque within the visible spectrum. The enclosure of the module has been designed to satisfy level 2 physical security requirements. There are only a limited set of louvered vent holes provided in the cases, and these holes obscure the view of the internal components of the module. Tamper-evident labels are applied to the case to provide physical evidence of attempts to remove the case. The placement of tamper-evident labels can be found in Secure Operation section of this document.

The Sidewinder systems were tested and found conformant to the Electromagnetic Interference/Electromagnetic Compatibility (EMI/EMC) requirements specified by 47 Code of Federal Regulations, Part 15, Subpart B, Unintentional Radiators, Digital Devices, Class A (i.e., for business use).

### 2.5 Operational Environment

The operational environment requirements do not apply to the Secure Computing Secure Firewall (Sidewinder) 2150E, because the module does not provide a general-purpose operating system (OS) to the user. The OS is a proprietary system branded as SecureOS® version 7.0.1.01. The OS has limited operational environment and only the module's custom written image can be run on the system. The module provides a method to update the firmware in the module with a new version. This method involves downloading a digitally signed firmware update to the module.

### 2.6 Cryptographic Key Management

The module implements three firmware cryptographic libraries to offer secure networking protocols and cryptographic functionalities. The firmware libraries are the Cryptographic Library for SecureOS® (CLSOS) Version 7.0.1 for 32/64-bit systems and the Kernel Cryptographic Library for SecureOS® (KCLSOS) Version 7.0.1. Security functions offered by the libraries in FIPS mode of operation map to the certificates listed in Table 7.

| Approved or Allowed Security Functions                                                                | 64-bit<br>Cryptographic<br>Library for<br>SecureOS® | 32-bit<br>Cryptographic<br>Library for<br>SecureOS® | Kernel<br>Cryptographic<br>Library for<br>SecureOS® |
|----------------------------------------------------------------------------------------------------|-----------------------------------------------------|-----------------------------------------------------|-----------------------------------------------------|
| Symmetric Key Algorithm                                                                               | -                                                   |                                                     |                                                     |
| Advanced Encryption Standard (AES) 128-, 192-, 256-bit in CBC <sup>6</sup> and ECB <sup>7</sup> modes | 972                                                 | 973                                                 | 974                                                 |
| Triple-DES – 112- and 192-bit in CBC mode                                                             | 765                                                 | 766                                                 | 767 (192-bit only)                                  |
| Secure Hashing Algorithm (SHA)                                                                        |                                                     |                                                     |                                                     |
| SHA-1, SHA-256, SHA-384, and SHA-512                                                                  | 941                                                 | 942                                                 | 943                                                 |
| Message Authentication Code (MAC) Function                                                            |                                                     |                                                     |                                                     |
| HMAC using SHA-1, SHA-256, SHA-384, and SHA-512                                                       | 544                                                 | 545                                                 | 546                                                 |
| Pseudo Random Number Generator (PRNG)                                                                 |                                                     |                                                     |                                                     |
| ANSI <sup>8</sup> X9.31 Appendix A.2.4 PRNG with 256-bit AES                                          | 549                                                 | 550                                                 | 551                                                 |
| Asymmetric Key Algorithm                                                                              |                                                     |                                                     |                                                     |
| RSA <sup>9</sup> PKCS <sup>10</sup> #1 sign/verify: 1024-, 2048-, 4096-bit                            | 469                                                 | 470                                                 | Not implemented                                     |
| RSA ANSI X9.31 key generation: 1024-, 2048-, 4096-bit                                                 | 469                                                 | 470                                                 | Not implemented                                     |
| Digital Signature Algorithm (DSA) sign/verify – 1024-bit                                              | 338                                                 | 339                                                 | Not implemented                                     |
| Diffie-Hellman key agreement: 1024 and 2048 bits <sup>11</sup>                                        | N/A                                                 | N/A                                                 | Not implemented                                     |

The module also implements the following non-approved algorithms to be used in non-FIPS mode of operation.

| Approved or Allowed<br>Security Functions | 64-bit Cryptographic<br>Library for SecureOS® | 32-bit Cryptographic<br>Library for SecureOS® | Kernel Cryptographic<br>Library for SecureOS® |
|-------------------------------------------|-----------------------------------------------|-----------------------------------------------|-----------------------------------------------|
| Blowfish                                  | Implemented                                   | Implemented                                   | Not implemented                               |
| RC4                                       | Implemented                                   | Implemented                                   | Not implemented                               |
| RC2                                       | Implemented                                   | Implemented                                   | Not implemented                               |
| MD5                                       | Implemented                                   | Implemented                                   | Not implemented                               |
| Single DES                                | Implemented                                   | Implemented                                   | Not implemented                               |
| RSA encrypt/decrypt <sup>12</sup>         | N/A                                           | N/A                                           | Not implemented                               |

Secure Computing Secure Firewall (Sidewinder) 2150E

Page 12 of 24

This document may be freely reproduced and distributed whole and intact including this copyright notice.

<sup>&</sup>lt;sup>6</sup> CBC – Cipher-Block Chaining

<sup>&</sup>lt;sup>7</sup> ECB – Electronic Codebook

<sup>&</sup>lt;sup>8</sup> ANSI – American National Standards Institute

<sup>&</sup>lt;sup>9</sup> RSA – Rivest, Shamir, and Adleman

 <sup>&</sup>lt;sup>10</sup> PKCS – Public Key Cryptography Standard
 <sup>11</sup> Caveat: Diffie-Hellman (key agreement; key establishment methodology provides 80 or 112 bits of encryption strength)
 <sup>12</sup> Caveat: RSA (key wrapping; key establishment methodology provides between 80 and 150 bits of encryption strength)

The module supports the critical security parameters listed in Table 9 below.

| Table 9 – List of Cryptographic Keys | , Cryptographic Key Components, and CSPs |
|--------------------------------------|------------------------------------------|
|--------------------------------------|------------------------------------------|

| Key/CSP                                              | Туре                                                                        | Generation /<br>Input                                                                                 | Output                                                                                               | Storage                                       | Use                                                                                              |
|------------------------------------------------------|-----------------------------------------------------------------------------|----------------------------------------------------------------------------------------------------|----------------------------------------------------------------------------------------------------|-----------------------------------------------|--------------------------------------------------------------------------------------------------|
| Firewall<br>Authentication<br>public/private<br>keys | RSA 1024-, 2048-<br>, 4096-bit keys or<br>DSA 1024-bit key                  | Internally<br>generated or<br>imported<br>electronically in<br>plaintext via local<br>management port | Encrypted form<br>over Network port<br>or local<br>management port<br>in plaintext                   | Stored in plaintext<br>on the hard disk       | - Peer<br>Authentication of<br>TLS, IKE, and<br>SSH sessions<br>- Audit log signing              |
| Peer public keys                                     | RSA 1024-, 2048-<br>, 4096-bit keys,<br>DSA 1024-bit<br>keys                | Imported<br>electronically in<br>plaintext during<br>handshake<br>protocol                            | Never exit the module                                                                                | Resides in<br>plaintext on<br>volatile memory | Peer<br>Authentication for<br>SSH and IKE<br>sessions                                            |
| Local CA<br>public/private<br>keys                   | RSA<br>1024,2048,4096-<br>bit keys,<br>DSA 1024-bit<br>keys                 | Internally<br>generated                                                                               | Public key<br>certificate<br>exported<br>electronically in<br>plaintext via local<br>management port | Stored in plaintext<br>on the hard disk       | Local signing of<br>firewall<br>certificates and<br>establish trusted<br>point in peer<br>entity |
| Key<br>Establishment<br>keys                         | Diffie-Hellman<br>1024,2048-bit<br>keys; RSA<br>1024,2048,4096-<br>bit keys | Internally<br>generated                                                                               | Public exponent<br>electronically in<br>plaintext, private<br>component not<br>exported              | Resides in volatile<br>memory in<br>plaintext | Key<br>exchange/agreem<br>ent for TLS,<br>IKE/IPSec and<br>SSH sessions                          |
| TLS Session<br>Authentication<br>Key                 | HMAC SHA-1 key                                                              | Internally<br>generated                                                                               | Never exits the module                                                                               | Resides in volatile<br>memory in<br>plaintext | Data<br>authentication for<br>TLS sessions                                                       |
| TLS Session Key                                      | Triple-DES, AES-<br>128, AES-256                                            | Internally<br>generated                                                                               | Never exits the module                                                                               | Resides in volatile<br>memory in<br>plaintext | Data<br>encryption/decryp<br>tion for TLS<br>sessions                                            |
| IKE Session<br>Authentication<br>Key                 | HMAC SHA-1 key                                                              | Internally<br>generated                                                                               | Never exists the module                                                                              | Resides in volatile<br>memory in<br>plaintext | Data<br>authentication for<br>IKE sessions                                                       |
| IKE Session Key                                      | Triple-DES, AES-<br>128, AES-256                                            | Internally<br>generated                                                                               | Never exits the module                                                                               | Resides in volatile<br>memory in<br>plaintext | Data<br>encryption/decryp<br>tion for IKE<br>sessions                                            |
| IKE Preshared<br>Key                                 | Triple-DES, AES-<br>128, AES-256                                            | Imported in<br>encrypted form<br>over Network port<br>or local<br>management port<br>in plaintext     | Never exits the module                                                                               | Stored in plaintext<br>on the hard disk       | Data<br>encryption/decryp<br>tion for IKE<br>sessions                                            |

| Key/CSP                                | Туре                             | Generation /<br>Input                                                                             | Output                                      | Storage                                       | Use                                                                          |
|----------------------------------------|----------------------------------|---------------------------------------------------------------------------------------------------|---------------------------------------------|-----------------------------------------------|------------------------------------------------------------------------------|
| IPSec Session<br>Authentication<br>Key | HMAC SHA-1 key                   | Imported in encrypted form over Network port or local management port in plaintext                |                                             | Stored in plaintext<br>on the hard disk       | Data<br>authentication for<br>IPSec sessions                                 |
|                                        |                                  | Internally<br>generated                                                                           |                                             | Resides in volatile memory                    |                                                                              |
| IPSec Session<br>Key                   | Triple-DES, AES-<br>128, AES-256 | Internally<br>generated                                                                           | generated module memory in plaintext        |                                               | Data<br>encryption/decryp<br>tion for IPSec<br>sessions                      |
| IPSec Preshared<br>Session Key         | Triple-DES, AES-<br>128, AES-256 | Imported in<br>encrypted form<br>over Network port<br>or local<br>management port<br>in plaintext | Exported<br>electronically in<br>plaintext  | Stored in plaintext<br>on the hard disk       | Data<br>encryption/decryp<br>tion for IPSec<br>sessions                      |
| SSH Session<br>Authentication<br>Key   | HMAC-SHA1 key                    | Internally<br>generated                                                                           | Never exists the module                     | Resides in volatile<br>memory in<br>plaintext | Data<br>authentication for<br>SSH sessions                                   |
| SSH Session Key                        | Triple-DES, AES-<br>128, AES-256 | Internally Never exists the memory in plaintext                                                   |                                             |                                               | Data<br>encryption/decryp<br>tion for SSH<br>sessions                        |
| Package<br>Distribution Public<br>Key  | DSA 1024-bit<br>public key       | Externally<br>generated and<br>hard coded in the<br>image                                         | Never exits the module                      | Hard coded in<br>plaintext                    | Verifies the<br>signature<br>associated with a<br>firewall update<br>package |
| License<br>Management<br>Public Key    | DSA 1024-bit<br>public key       | Externally<br>generated and<br>hard coded in the<br>image                                         | Never exits the module                      | Hard coded in<br>plaintext                    | Verifies the<br>signature<br>associated with a<br>firewall license           |
| Administrator<br>Passwords             | PIN                              | Manually or<br>electronically<br>imported                                                         | y module hard disk through a one-way hash a |                                               | Standard Unix<br>authentication for<br>administrator<br>login                |
| ANSI X9.31<br>PRNG seed                | 16 bytes of seed value           | Internally<br>generated                                                                           | module memory in appro                      |                                               | Generates FIPS<br>approved random<br>number                                  |
| ANSI X9.31<br>PRNG key                 | AES-128                          | generated module memory in a                                                                      |                                             | Generates FIPS<br>approved random<br>number   |                                                                              |

Secure Computing Secure Firewall (Sidewinder) 2150E

© 2009 Secure Computing Corporation This document may be freely reproduced and distributed whole and intact including this copyright notice.

### 2.7 Self-Tests

The Sidewinder 2150E performs the following self-tests at power-up:

- Firmware integrity check using SHA-1 Error Detection Code (EDC)
- Approved algorithm tests
  - AEŠ Known Answer Test (KAT)
  - o Triple-DES KAT
  - o SHA-1 KAT, SHA-256 KAT, SHA-384 KAT, and SHA-512 KAT
  - HMAC KAT with SHA-1, SHA-256, SHA-384, and SHA-512
  - RSA KAT for sign/verify and encrypt/decrypt
  - o DSA pairwise consistency check
  - ANSI X9.31 Appendix A.2.4 PRNG KAT for all implementations

If any of the tests listed above fails to perform successfully, the module enters into a critical error state where all cryptographic operations and output of any data is prohibited. An error message is logged for the CO to review and requires action on the Crypto-Officer's part to clear the error state.

The Sidewinder 2150E also performs the following conditional self-tests:

- Continuous PRNG Test all implementations of FIPS-Approved and non-FIPS-Approved random number generator
- RSA pairwise consistency test upon generation of an RSA keypair
- DSA pairwise consistency test upon generation of an DSA keypair
- Manual key entry test
- Bypass test using SHA-1
- Firmware Load Test using DSA signature verification

Failure in any of the tests listed above leads the module to a soft error state and logs an error message.

### 2.8 Design Assurance

Secure Computing's configuration management system is supported by a set of software tools referred to as the Secure Computing CVS<sup>13</sup> Tools. The CVS Tools are based on the widely-used Concurrent Versions System (CVS) software tools. Configuration management for Secure Computing consists of the following four separate tasks:

- Identification
- Control
- Configuration status accounting
- Configuration auditing

For every change to the Sidewinder, the design and requirements of the changed version of the system are identified with a unique number. The control task is performed by subjecting every change to approval by an authorized authority. Configuration status accounting is responsible for recording and reporting on the configuration of the product throughout the change. Finally, through the process of a configuration audit, the completed change can be verified to be functionally correct and consistent with the security policy of the system. Configuration management is a sound engineering practice that provides assurance that the system in operation is the system that is supposed to be in use. The primary

<sup>&</sup>lt;sup>13</sup> CVS – Concurrent Versions System

Secure Computing Secure Firewall (Sidewinder) 2150E

goals of the configuration management system are to ensure the integrity of the product and to make its evolution more manageable and traceable.

Additionally, Microsoft Visual SourceSafe version 6.0 is used to provide configuration management for the module's FIPS documentation. Visual SourceSafe provides access control, versioning, and logging.

### 2.9 Mitigation of Other Attacks

The module does not claim to mitigate any additional attacks in an approved FIPS mode of operation.

## 3 Secure Operation

The Sidewinder 2150E meets the Level 2 requirements for FIPS 140-2. The sections below describe how to place and keep the module in FIPS-approved mode of operation.

### 3.1 Crypto-Officer Guidance

The Crypto-Officer is responsible for initialization and security-relevant configuration and management of the module. Please see Secure Computing's Administration Guide for more information on configuring and maintaining the module. The Crypto-Officer receives the module from the vendor via trusted delivery services (UPS, FedEx, etc.). The shipment should contain the following:

- Secure Computing Secure Firewall (Sidewinder) 2150E appliance
- Media and Documents
  - o Activation Certificate
  - o Setup Guide
  - Port Identification Guide
  - o Management Tools CD
  - Secure Firewall Installation Media USB drive (for appliances without a CD-ROM drive)
- Power cord
- Rack mount kit

The Crypto-Officer is responsible for the proper initial setup of the Admin Console Management Tool software and the Sidewinder 2150E. Setup of the Admin Console software is done by installing the software on an appropriate Windows® workstation.

When you install the Management Tool, a link to the documents page is added to the "Start" menu of the computer. To view the Secure Firewall documents on the Secure Computing web site, select

### Start > Programs > Secure Computing > Secure Firewall (Sidewinder) > Online Manuals

Table 10 provides a list of available Secure Firewall documents.

#### Table 10 – Summary of Secure Firewall Documentation

| Document                                     | Description                                                                                                    |
|----------------------------------------------|----------------------------------------------------------------------------------------------------|
| Secure Firewall Setup Guide                  | Leads through the initial firewall configuration.                                                                                       |
| Secure Firewall Administration Guide         | Complete administration information on all firewall functions and features.                                                             |
| Secure Firewall FIPS 140-2 Level 2           | Includes procedures for hardware modifications, software updates, and configuration changes that meet FIPS 140-2 security requirements. |
| Secure Firewall CommandCenter<br>Setup Guide | Leads through the initial CommandCenter configuration.                                                                                  |

Secure Computing Secure Firewall (Sidewinder) 2150E

Page **16** of 24

© 2009 Secure Computing Corporation This document may be freely reproduced and distributed whole and intact including this copyright notice.

| Document                                              | Description                                                                                                    |
|-------------------------------------------------------|----------------------------------------------------------------------------------------------------|
| Secure Firewall CommandCenter<br>Administration Guide | Complete administration information on all CommandCenter functions and features. This guide is supplemented by the Secure Firewall Administration Guide.                                                                                                    |
| Online help                                           | <ul> <li>Online help is built into Secure Firewall Management Tools programs.</li> <li>The Quick Start Wizard provides help for each configuration window.</li> <li>The Admin Console program provides help for each window, as well as comprehensive topic-based help.</li> <li>Note: A browser with a pop-up blocker turned on, must allow blocked content to view the Secure Firewall help.</li> </ul> |
| Release Notes                                         | Software updates include release notes, which describe any new features as well as fixes and enhancements to the software. Release notes are located at: http://www.securecomputing.com/goto/updates                                                                                                    |
| Application Notes                                     | Detailed instructions for setting up specific configurations, such as setting up a firewall to work with another vendor's product or environment. Application notes are located at:<br>http://www.securecomputing.com/goto/appnotes                                                                                                    |
| Knowledge Base                                        | Supplemental information for all other SecureFirewall documentation. Articles include troubleshooting tips and commands. All manuals and application notes are also posted here. The Knowledge Base is located at: http://www.securecomputing.com/goto/kb                                                                                                    |

#### 3.1.1 Initialization

The Crypto-Officer is responsible for initialization and security-relevant configuration and management activities for the module through the management interfaces. Installation and configuration instructions for the module can also be found in the Secure Firewall Setup Guide, Secure Firewall Administration Guide, and Secure Firewall FIPS 140-2 Level 2 documents. The initial Administration account including username and password for login authentication to the module, is created during the startup configuration using the Quick Start Wizard.

The Crypto-Officer must perform three activities to ensure that the module is running in an approved FIPS mode of operation:

- Apply tamper-evident labels
- Setting FIPS environment
- Set FIPS mode enforcement

### 3.1.1.1 Applying Tamper-Evident Labels

The CO must put tamper-evident labels on the module as described in the table below. Prior to affixing the labels, the front bezel must be attached and the module powered up. The front bezel protects the removable components (hard drives and bays) at the front side. Additionally, the 2150E has removable power supplies and top panel. The labels should be placed on the appliance as shown in the figures below (indicated by the red circles). Instructions to put the label to secure the hard drives and the top panel are provided below.

1. Place a tamper-evident label overlapping front bezel and metal cover at the top to secure the disk drives, as shown in Figure 3.

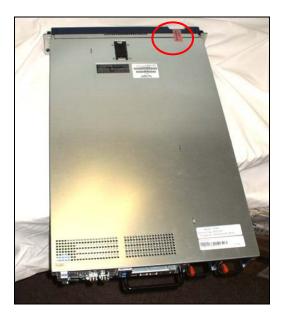

Figure 3 - Tamper-Evident Label Application Instruction at the Front

2. The cryptographic module's top panel can be slide back and be removed. A label needs to be placed across the right side center as shown in Figure 4. The label should be placed such that it is affixed to both the top cover and side of the chassis.

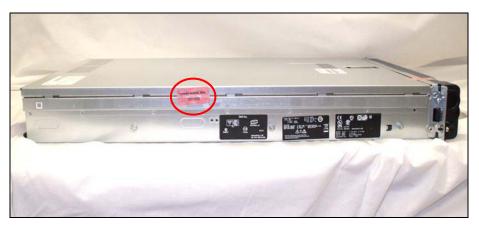

Figure 4 - Tamper-Evident Label Application Instruction at the Right Side

The removable power supplies at the rear side of the module, as shown in Figure 5, are excluded from the security requirement. Hence the power supplies do not require to be sealed with a tamper-evident label.

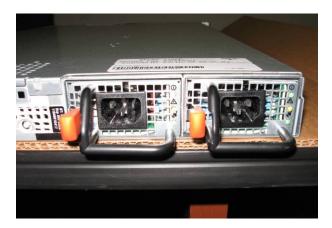

### Figure 5 – Rear Panel of Secure Computing Secure Firewall (Sidewinder) 2150E

After the labels are placed as instructed above, the module can be powered up and the Crypto-Officer may proceed with initial configuration.

#### 3.1.1.2 Setting FIPS Environment

The Crypto-Officer must first check the firmware to ensure they are running version **7.0.1.01**. If this version is not running, the Crypto-Officer must take measures to upgrade the module to **7.0.1.01** to comply with FIPS 140-2. If required, this upgrade can be performed through the GUI based administrative console. If the module is being newly built from the onboard virtual disk, then the Crypto-Officer will first need to set up the network configuration and enable the admin account with a new password.

To check if the module is currently running version **7.0.1.01**, the Crypto-Officer must open the GUI based administrative console provided with the module. Under the software management and manage packages table, the Crypto-Officer can see which firmware upgrade has been installed along with their versions.

To update the module to **7.0.1.01**, the Crypto-Officer must:

- 1. Under "Software Management / Manage Packages" table, select "70101";
- 2. Select download;
- 3. Select install;
- 4. Verify that the "Manage Packages" tab states that "70101" is installed.

Before enforcing FIPS on the module, the Admin Console CO must check that no non-FIPS approved service is running on the module. To view the services that are currently used in enabled rules, select "**Monitor / Service Status**". The Service Status window appears as shown in Figure 6 below. If the window lists any non-FIPS-Approved protocols (such as telnet as shown below), then those protocols must be disabled before the module is considered to be in an approved FIPS mode of operation.

| Secure Firewall (Sidewinder) A | dmin Console A  | DMIN CONSOLE PR    | E-RELEASE: g_141, FIREWALL PI    | RE-RELEASE: MAIN-g_134   |                             |
|--------------------------------|-----------------|--------------------|----------------------------------|--------------------------|-----------------------------|
| File Tools Help                |                 |                    |                                  |                          |                             |
| 5 2 5 2 0                      | Server: rose Ar | ea: Service Status |                                  |                          |                             |
| 📕 Firewalls                    | 🤹 🗐 e 🛛         | Find:              |                                  | Service status as of Fri | i Nov 7 09:27:47 2008 🛛 😰   |
| iluster kauai                  |                 |                    |                                  |                          |                             |
|                                | Status 🗡        | Service            | Burbs                            | Ports                    | Active Rule:                |
| E B Monitor                    | 6               | Admin Console      | 🚮 external, ha, internal         | 9003/tcp                 | Admin Console               |
| Audit Viewing                  | ₿               | dns                | 퉼 external, ha, internal         | 53/tcp, 53/udp           | dnsp all to ha resolvers, d |
| - 🥘 Audit Management           | 6               | https              | internal                         | 443/tcp                  | Internet Services, httpsou  |
| Firewall Policy Report<br>     | 4               | nss                | Firewall, external, ha, internal |                          |                             |
| System Responses               | 6               | ssod               | 🚯 external, ha, internal         | 8111/tcp                 | Passport                    |
| Service Status                 | i i i           | telnetd            | sternal, ha, internal            | 23/tcp                   | telnet                      |
|                                | P (             | Lonielu            | an external, na, internal        | zojiup                   | temet                       |
|                                |                 |                    |                                  |                          |                             |
|                                |                 |                    |                                  |                          |                             |
|                                | <               |                    |                                  |                          |                             |
|                                |                 |                    | Ticket:                          |                          |                             |
|                                |                 |                    | HCKBU;                           |                          |                             |

Figure 6 – Service Status

The process to enable FIPS mode is provided below:

- 1. Under "Policy/Application Defences/ Defenses/HTTPS", disable all non-Approved versions of SSL, leaving only TLS 1.0 operational.
- 2. Under "Maintenance / Certificate Management", ensure that the certificates only use FIPS approved cryptographic algorithms.
- 3. Select "Maintenance / FIPS". The FIPS check box appears in the right pane (shown in Figure 7).
- 4. Select Enforce US Federal Information Processing Standard.
- 5. Save the configuration change.
- 6. Select "Maintenance / System Shutdown" to reboot the firewall to the Operational kernel to activate the change.

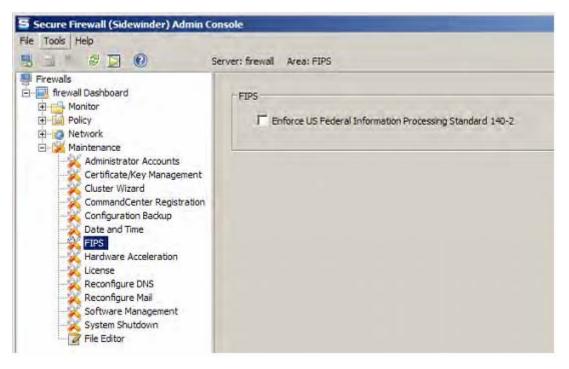

Figure 7 – Configuring For FIPS

Whether the module has been upgraded to 7.0.1.01 from an earlier firmware, or shipped with 7.0.1.01 already present, it is required to delete and recreate all required cryptographic keys and CSPs necessary for the module's secure operation. The keys and CSPs existing on the module were generated outside of FIPS mode of operation, and they must now be re-created for use in FIPS mode. CO must replace the following keys and CSPs listed in Table 11.

| Services                             | Cryptographic Keys/CSPs                                  |
|--------------------------------------|----------------------------------------------------------|
| Admin Console (TLS)                  | Firewall Certificate/private key                         |
| Command Center (TLS)                 | Firewall Certificate/private key                         |
| HTTPS Decryption (TLS)               | Firewall Certificate/private key                         |
| TrustedSource (TLS)                  | Firewall Certificate/private key                         |
| Firewall Cluster Management (TLS)    | Firewall Certificate/private key<br>Local CA/private key |
| Passport Authentication (TLS)        | Firewall Certificate/private key                         |
| IPSec/IKE certificate authentication | Firewall Certificate/private key                         |
| Audit log signing                    | Firewall Certificate/private key                         |
| SSH server                           | Firewall Certificate/private key                         |
| Administrator Passwords              | Firewall Certificate/private key                         |

### Table 11 – Required Keys and CSPs for Secure Operation

The module is now operating in the FIPS Approved mode of operation.

For troubleshooting or assistance with enabling FIPS mode, the CO may opt to download the Setup guide at the following location: http://www.securecomputing.com/techpubsRC.cfm.

Secure Computing Secure Firewall (Sidewinder) 2150E

#### 3.1.2 Management

The module can run in two different modes: FIPS-Approved and non-FIPS-Approved. While in a FIPS-Approved mode, only FIPS-Approved and Allowed algorithms may be used. Non-FIPS-Approved services are disabled in FIPS mode of operation. The Crypto-Officer is able to monitor and configure the module via the web interface (GUI over TLS), SSH, serial port, or VGA port. Detailed instructions to monitor and troubleshoot the systems are provided in the Secure Firewall Administration Guide. The Crypto-Officer should monitor the module's status regularly for FIPS mode of operation and active bypass mode. The CO also monitor that only FIPS approved algorithms as listed in Table 7 are being used for TLS and SSH sessions.

The show status for FIPS mode of operation can be invoked by checking if the checkbox, shown in Figure 7, is checked. The show status service as it pertains to bypass is shown in the GUI under **VPN Definitions** and the module column. For the CLI, the Crypto-Officer may enter "**cf ipsec q type=bypass**" to get a listing of the existing bypass rules.

If any irregular activity is noticed or the module is consistently reporting errors, then Secure Computing customer support should be contacted.

#### 3.1.3 Zeroization

In order to zeroize the module of all keys and CSPs, it is necessary to first rebuild the module's image essentially wiping out all data from the module. Once a factory reset has been performed, there will be some default keys and CSPs which were setup as part of the renewal process. These keys must be recreated as per the instructions found in Table 11. Failure to recreate these keys will result in a non-compliant module.

For more information about resetting the module to a factory default, please consult the documentation that shipped with the module.

#### 3.1.4 Disabling FIPS Mode of Operation

To take the module out of FIPS mode of operation, the Crypto-Officer must zeroize the CSPs as described in section 3.1.3 of this document. FIPS mode can be disabled from Admin Console window:

- 1. Select "Maintenance / FIPS". The FIPS check box appears in the right pane.
- 2. Unselect Enforce US Federal Information Processing Standard (shown in Figure 7).
- 3. Save the configuration change.
- 4. Select "Maintenance / System Shutdown" and reboot the firewall to the Operational kernel to activate the change.

### 3.2 User Guidance

When using key establishment protocols (RSA and DH) in the FIPS-Approved mode, the User is responsible for selecting a key size that provides the appropriate level of key strength for the key being transported.

# 4 Acronyms

### Table 12 – Acronyms

| Acronym | Definition                                     |
|---------|------------------------------------------------|
| AES     | Advanced Encryption Standard                   |
| ANSI    | American National Standards Institute          |
| CBC     | Cipher-Block Chaining                          |
| CFB     | Cipher Feedback                                |
| CLI     | Command Line Interface                         |
| CLSOS   | Cryptographic Library for SecureOS®            |
| CMVP    | Cryptographic Module Validation Program        |
| СО      | Crypto-Officer                                 |
| CSP     | Critical Security Parameter                    |
| CVS     | Concurrent Versions System                     |
| DES     | Digital Encryption Standard                    |
| DH      | Diffie-Hellman                                 |
| DoS     | Denial of Service                              |
| DSA     | Digital Signature Algorithm                    |
| ECB     | Electronic Codebook                            |
| EDC     | Error Detection Code                           |
| EMC     | Electromagnetic Compatibility                  |
| EMI     | Electromagnetic Interference                   |
| FIPS    | Federal Information Processing Standard        |
| GUI     | Graphical User Interface                       |
| HMAC    | (Keyed-) Hash Message Authentication Code      |
| IPSec   | Internet Protocol Security                     |
| KAT     | Known Answer Test                              |
| KCLSOS  | Kernel Cryptographic Library for SecureOS®     |
| LCD     | Liquid Crystal Display                         |
| LDAP    | Lightweight Directory Access Protocol          |
| LED     | Light Emitting Diode                           |
| MAC     | Message Authentication Code                    |
| NAT     | Network Address Translation                    |
| NIST    | National Institute of Standards and Technology |
| OFB     | Output Feedback                                |
| OS      | Operating System                               |
| PGP     | Pretty-Good-Privacy                            |

Secure Computing Secure Firewall (Sidewinder) 2150E

© 2009 Secure Computing Corporation

Page 23 of 24

This document may be freely reproduced and distributed whole and intact including this copyright notice.

| Acronym | Definition                                 |
|---------|--------------------------------------------|
| PKCS    | Public Key Cryptography Standard           |
| PRNG    | Pseudo Random Number Generator             |
| RADIUS  | Remote Authentication Dial-In User Service |
| RIP     | Routing Information Protocol               |
| RNG     | Random Number Generator                    |
| RSA     | Rivest Shamir and Adleman                  |
| SHA     | Secure Hash Algorithm                      |
| SSH     | Secure Shell                               |
| TDES    | Triple Digital Encryption Standard         |
| TLS     | Transport Layer Security                   |
| UTM     | Unified Threat Management                  |
| VGA     | Video Graphics Array                       |
| VSS     | Visual SourceSafe                          |